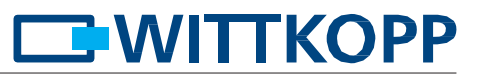

# **Manual Operativo SmartCam**

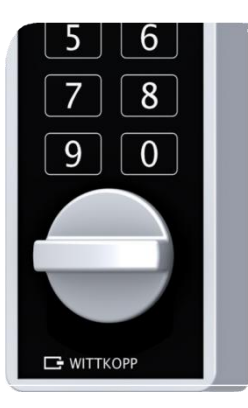

# **Contenido**

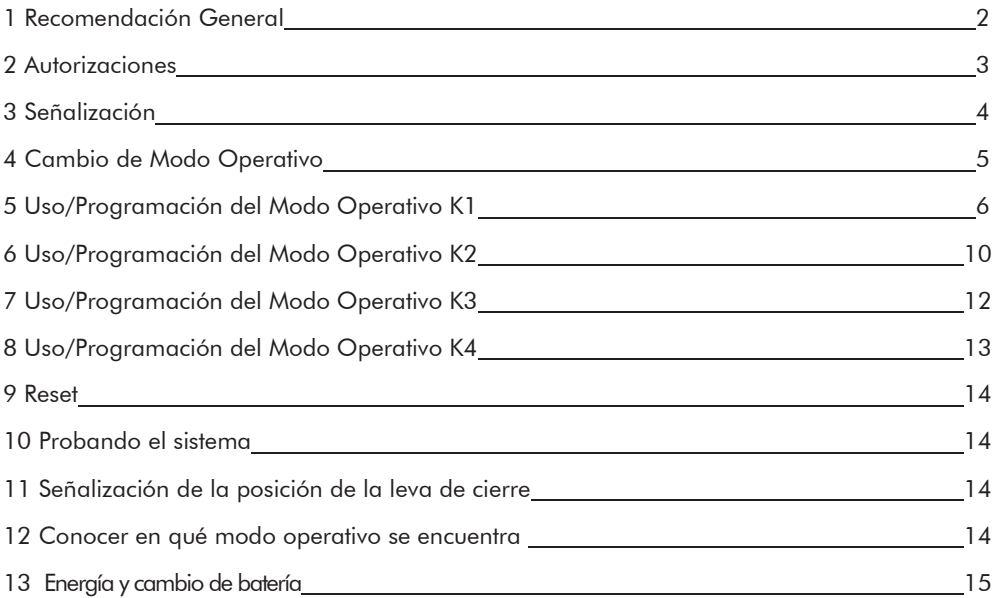

© Carl Wittkopp GmbH – Excepto error u omisión

# **EWITTKOPP**

# **1 Recomendación General**

**Po favor, lea cuidadosamente estas instrucciones antes de activar la cerradura.**

#### **1.1 Notas sobre la Garantía.**

- No se asumen responsabilidades por mal funcionamiento debido a uso indebido, forzado o inadecuado. Tampoco se asumen los daños a las propiedades o valores debidos a cierres incorrectos de la caja.
- Si su contenedor no se abre correctamente siguiendo estas instrucciones, por favor contacte con el fabricante del mismo.

#### **1.2 Notas sobre el uso**

- Si la cerradura no se abre o cierra en los 10 seg. siguientes a la introducción del código o la secuencia del Menú, la electrónica se apaga y no se produce ningún cambio de estado o de programación.
- Todos los datos introducidos correctamente Abriendo/Programando son confirmados por una señal acústica y un destello del LED rojo. Estas señales de confirmación no se tienen en cuenta en estas instrucciones.
- En el Modo Operativo K1: Todos los usuarios están asignados a los PIN 0-8
- Nunca intente abrir usando la fuerza.
- No habrá la cubierta de la cerradura ya que compromete el funcionamiento y se pierde la garantía.

#### **1.3 Notas sobre la Seguridad**

- Para su seguridad, cambie los códigos de fábrica inmediatamente.
- Para su Nuevo Código no use datos personales como fechas de nacimiento u otros datos que puedan ser conocidos públicamente.
- Después de programar un Nuevo código es recomendable probar su correcto funcionamiento varias veces con la puerta abierta.
- Tras cada cierre, compruebe que el contendor ha quedado cerrado.

#### **1.4 Modo Fábrica**

- De Fabrica la cerradura está programada en Modo Operativo K1/Número10:
- Los códigos de fábrica son :
	- Código Maestro de fábrica: 1-2-3-4-5-6 (válido para todos los Modos Operativos).
	- Código Administrador de fábrica: 5-4-3-2-1 (válido para todas las operaciones en el Modo K1).
	- Código Supervisión: 6-5-4-3-2-1 (válido para todas las operaciones en el Modo K3).
	- Código Usuario de fábrica: 1-1-1-1/-1-1 (válido para todas las operaciones en el Modo K2).

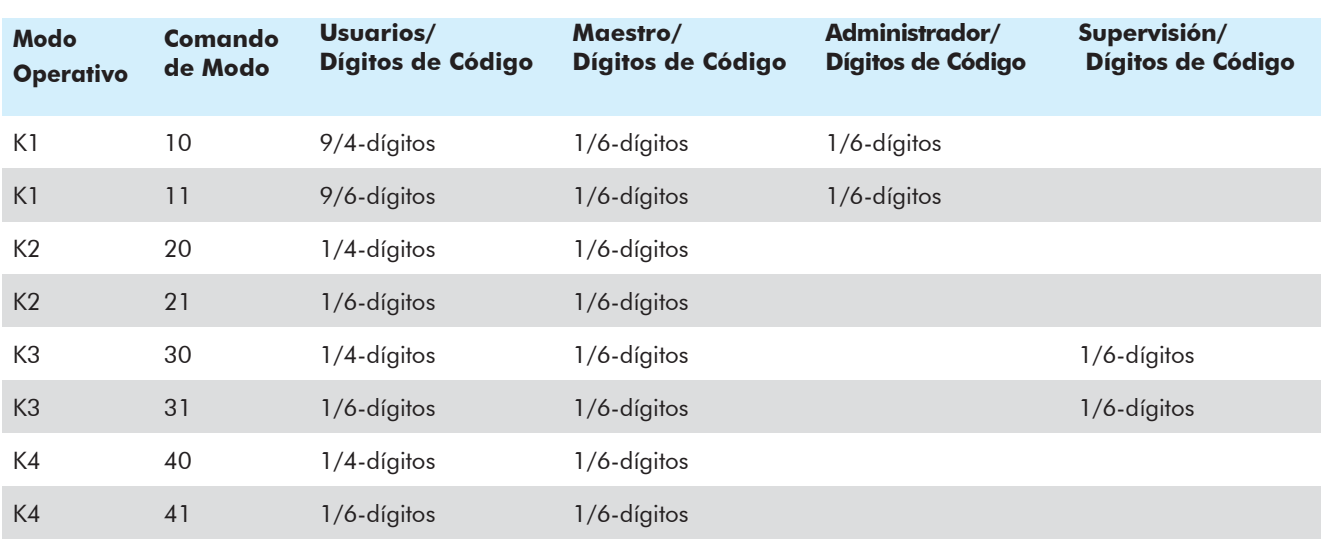

#### **2 Autorizaciones**

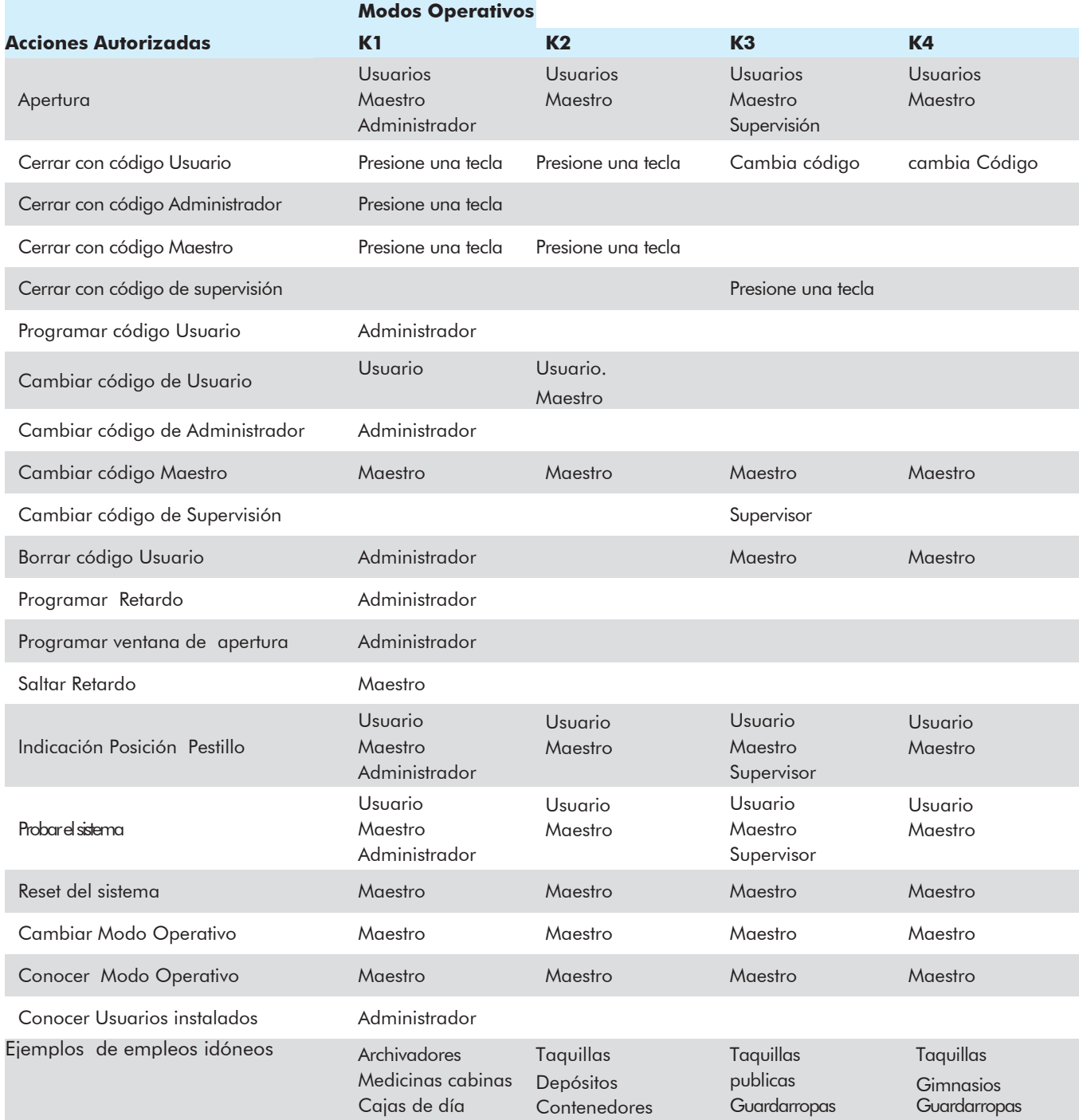

**WITTKOPP** 

# **BWITTKOPP**

# **3** Señalización

Cada tecla confirmará su presión con un tono. Este tono no se tendrá en cuenta en estas instrucciones. Cuando se presione el último dígito, se escucharan 3 tonos consecutivos.

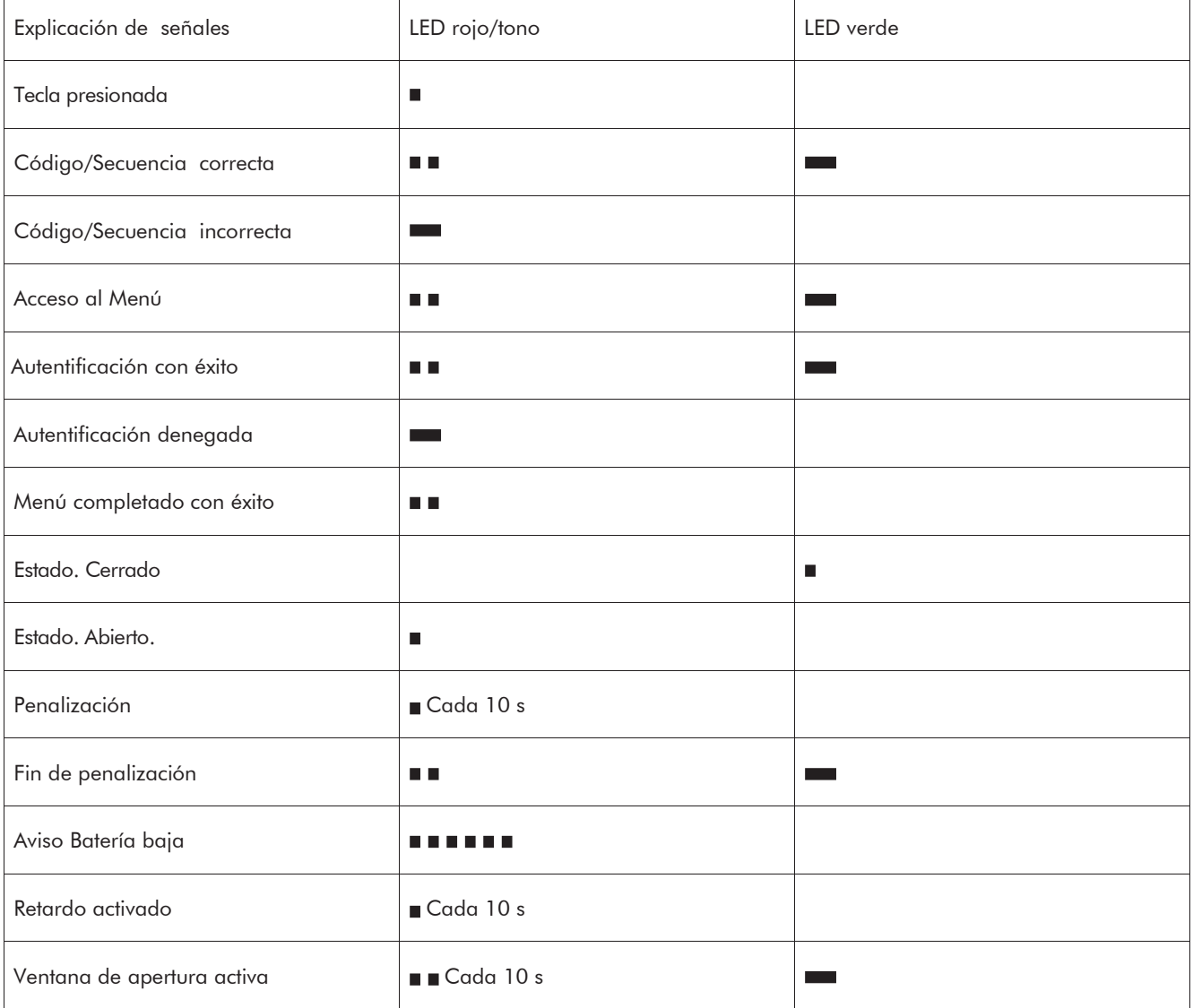

### **4 Cambiar Modo Operativo**

En caso de cambiar el Modo Operativo, todos los códigos de usuario serán eliminados. El código Maestro, de Administrador y de Supervisión permanecen activos. El cambio de Modo operativo es solo posible con la cerradura abierta.

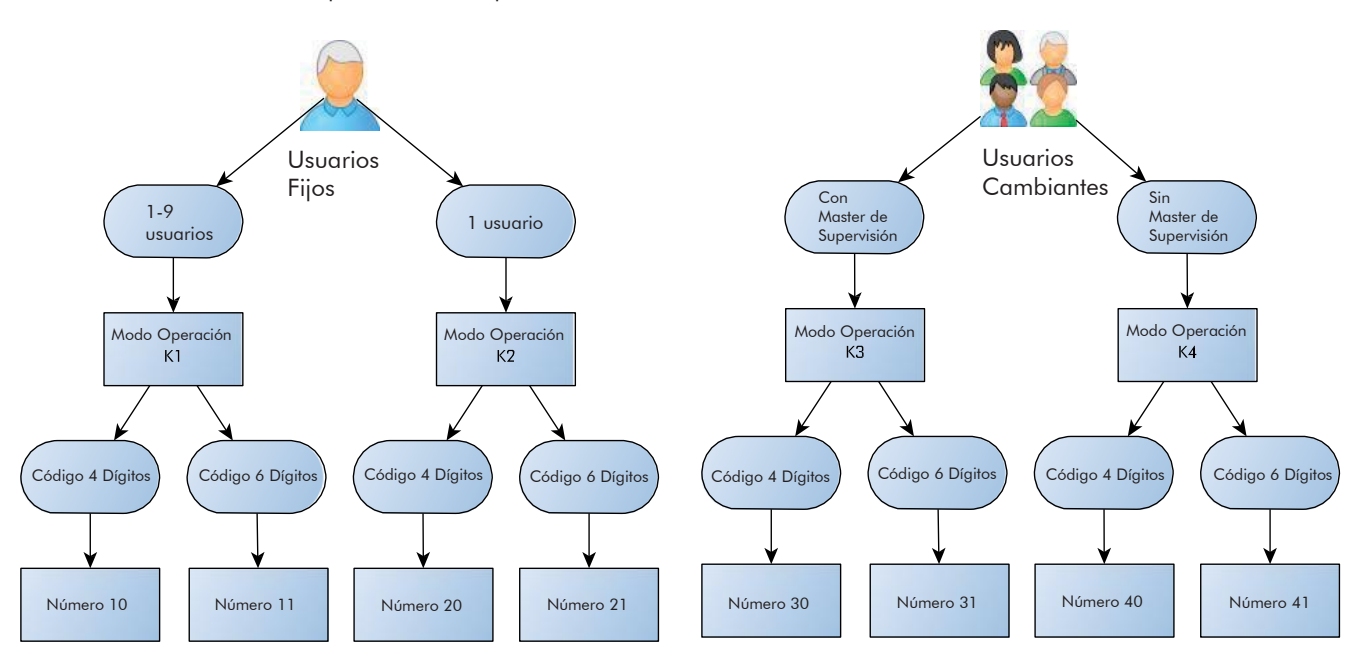

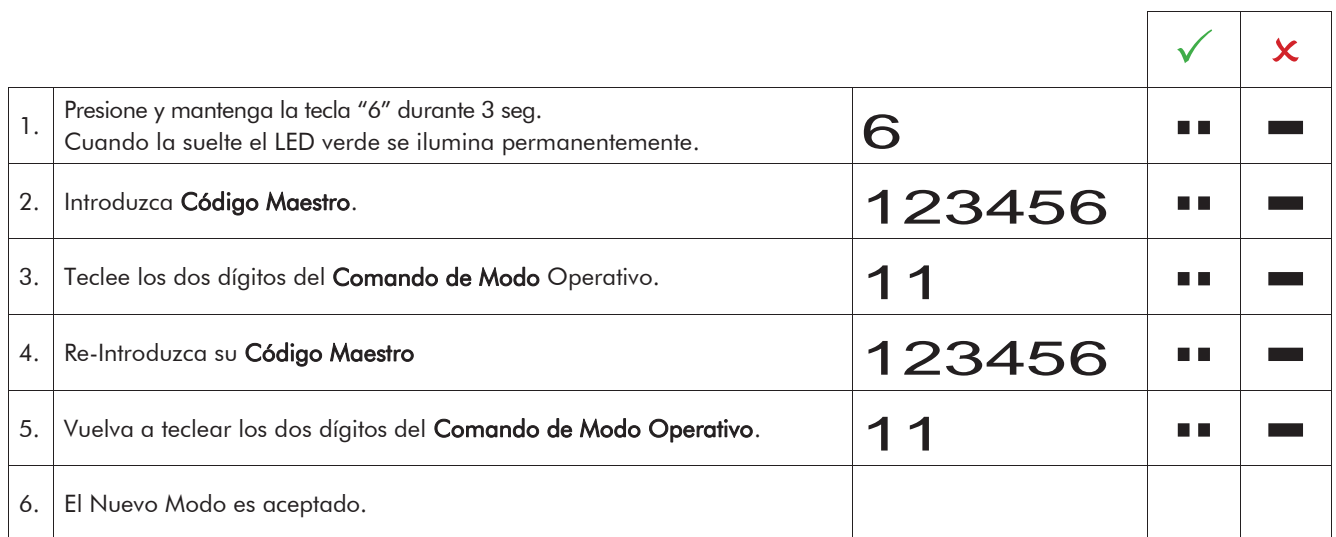

 $\overline{\phantom{0}}$ 

#### **5 Uso/Programación en el Modo K1**

# **5.1 Cerrar en K1**

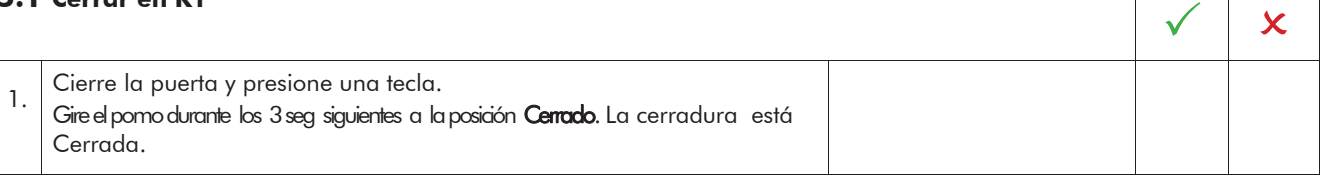

#### **5.2 Abrir en K1**

### **5.2.1 Abrir con Código de Usuario en K1**

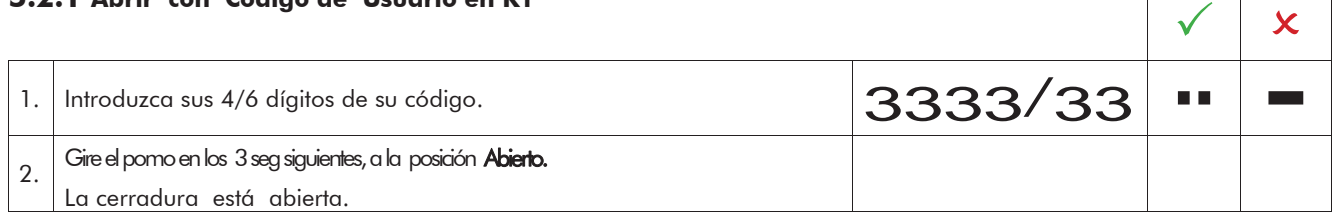

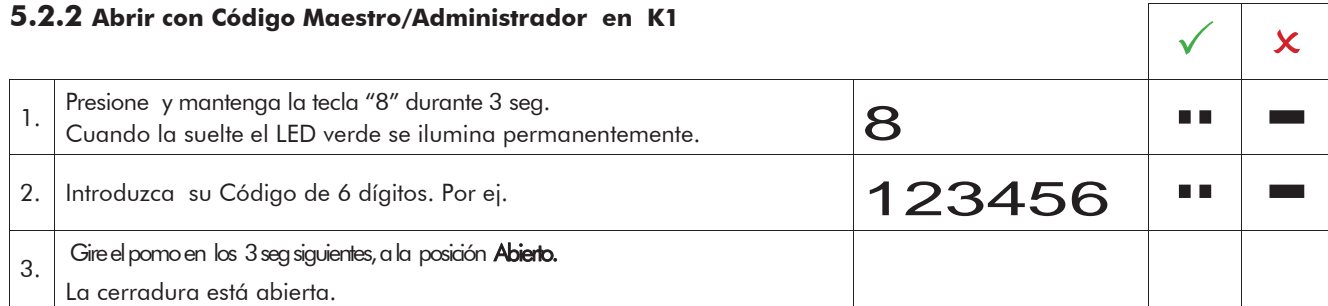

• Tras una introducción de código incorrecto, hay señal de Tono y LED rojo.

- Tras 4 introducciones consecutivas de código incorrecto, hay un bloqueo de penalización de 1 min. Durante esta penalización el LED rojo parpadea cada 10 seg. No es posible introducir ningún código durante la penalización.
- Después de que la penalización expire, el LED rojo deja de parpadear. Después de la primera penalización, dos intentos de código incorrectos consecutivos más la reactivan durante 1min.

#### **5.3 Programar un Código de usuario en K1**

El administrador puede programar un Usuario pero no al revés. Todos los Usuarios tienen predefinido un numero PIN del 0-8

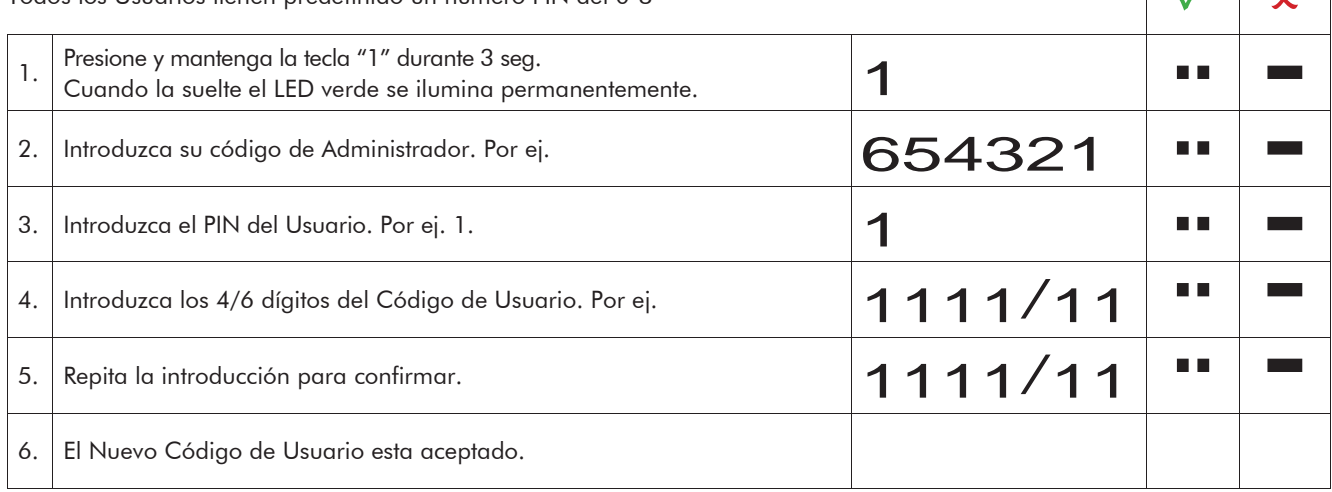

 $\vert$  /  $\vert$   $\vert$ 

# **CONTROPP**

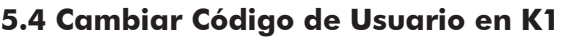

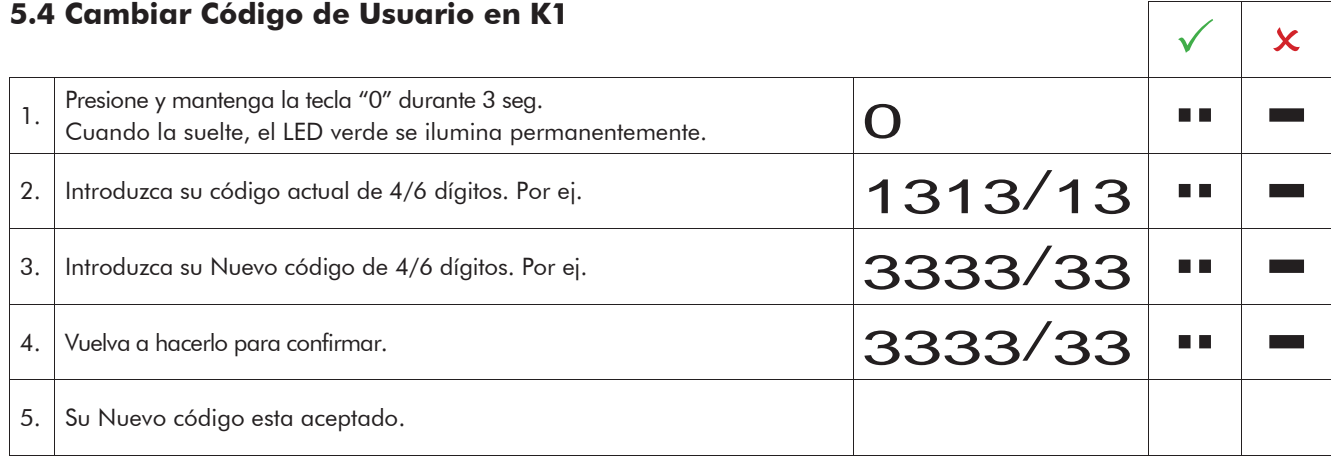

#### **5.5 Eliminando un Código de Usuario en K1**

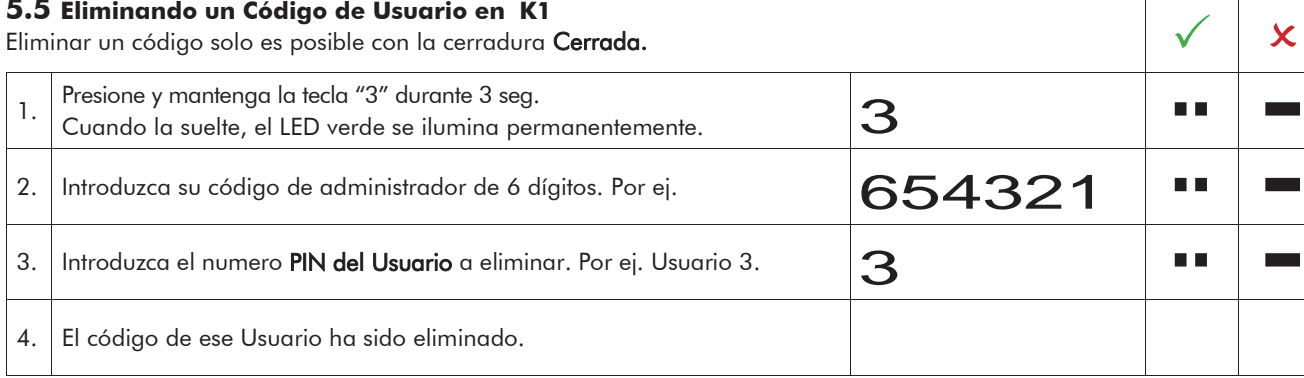

# **5.6 Cambiar Código Maestro/ Administrador en K1**

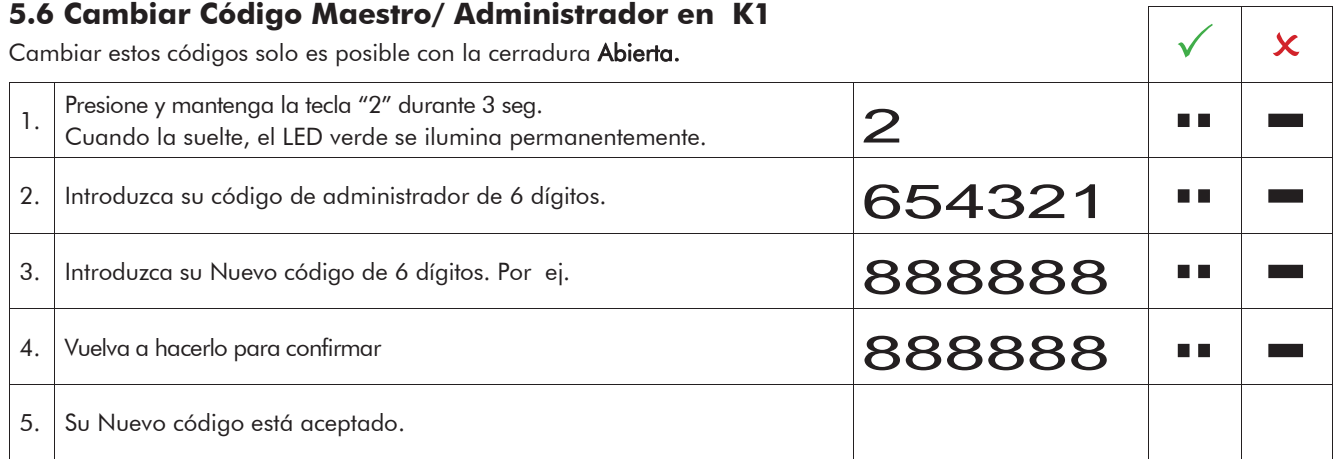

 $\mathcal{L}_{\text{max}}$ 

 $\sim$ 

 $\mathcal{L}_{\text{max}}$ 

٦

T

### **5.7 Programar Retardo y Ventana de Confirmación en K1**

Solo el administrador puede programar o eliminar el retardo. Solo el Maestro puede abrir la cerradura sin esperar retardo cuando está programado.

Retardo: 0 - 99 minutos – Tiempo de espera hasta que la cerradura pueda ser abierta.

Ventana de confirmación: 1 -15 minutos – Durante este tiempo el Código Maestro o los de Usuarios pueden abrir la cerradura con su código.

Introducción de código – empieza a contar el tiempo de retardo.

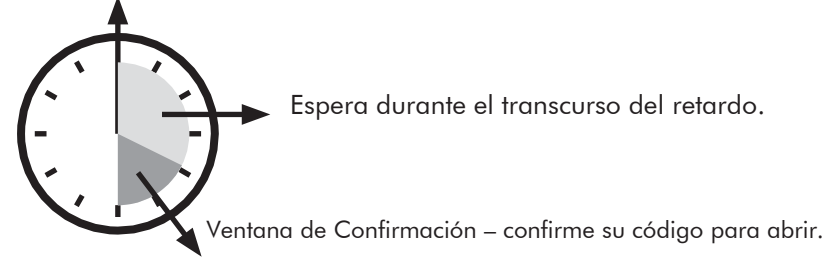

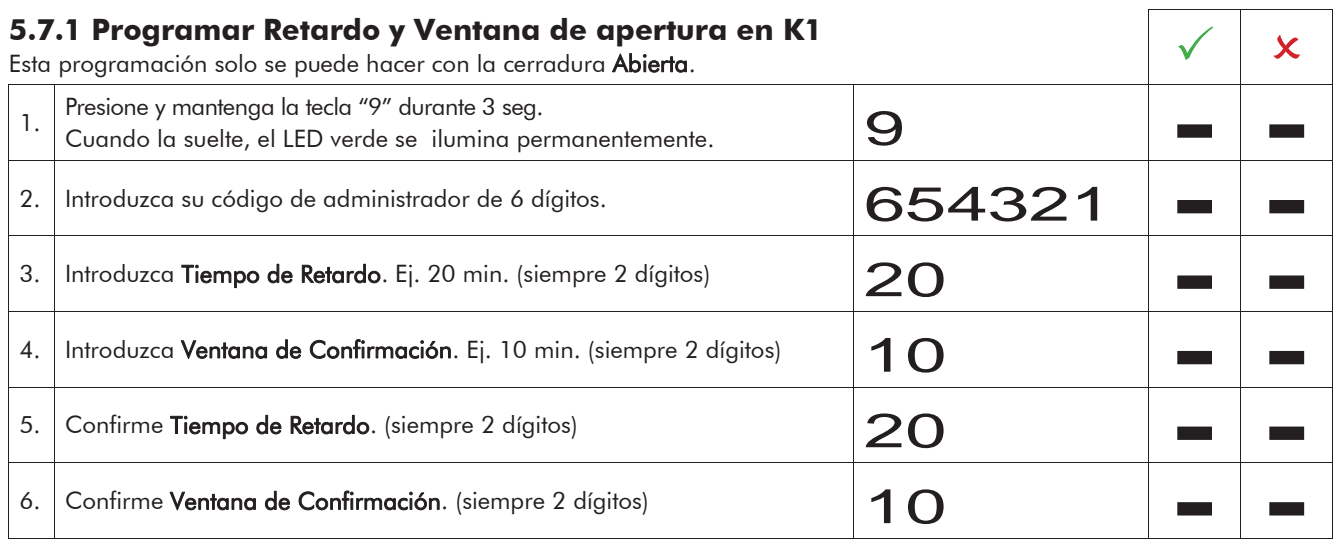

# **5.7.2 Abrir con Retardo programado en K1**

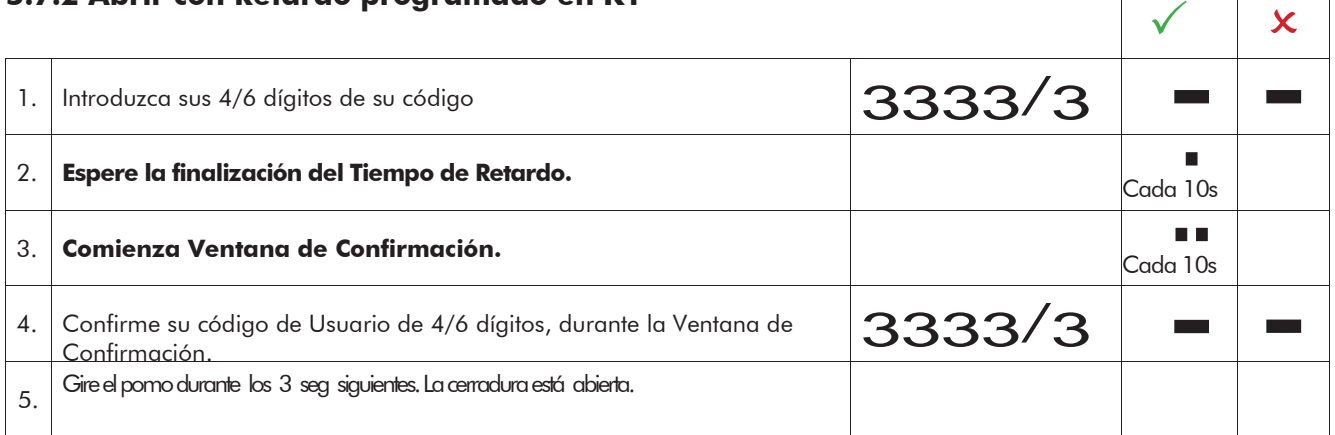

# **CONTROPP**

#### **5.7.3 Eliminando Retardo en K1**

El retardo solo puede eliminarse durante la Ventana de Confirmación.

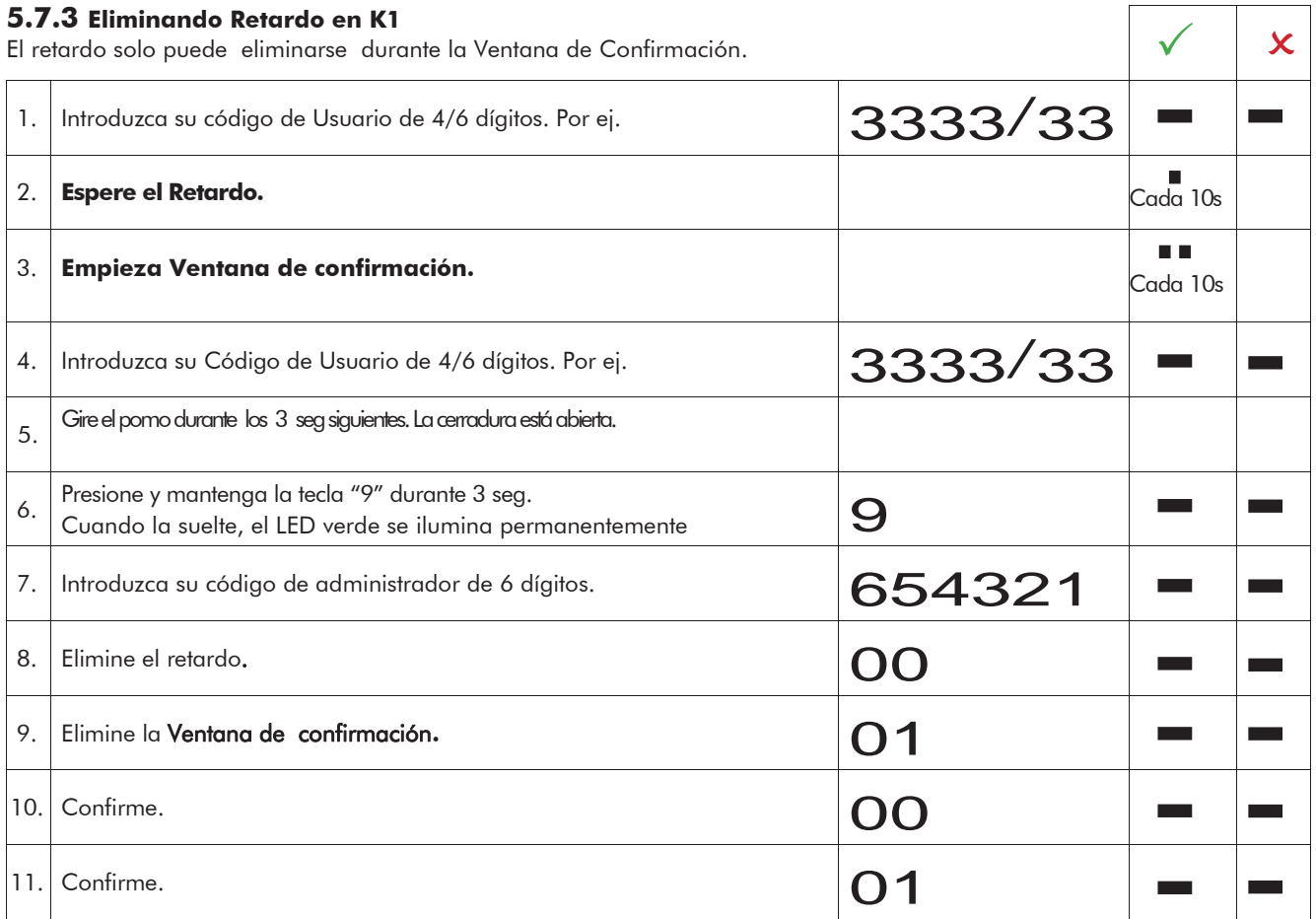

### **5.8 Conocer Usuarios instalados en K1**

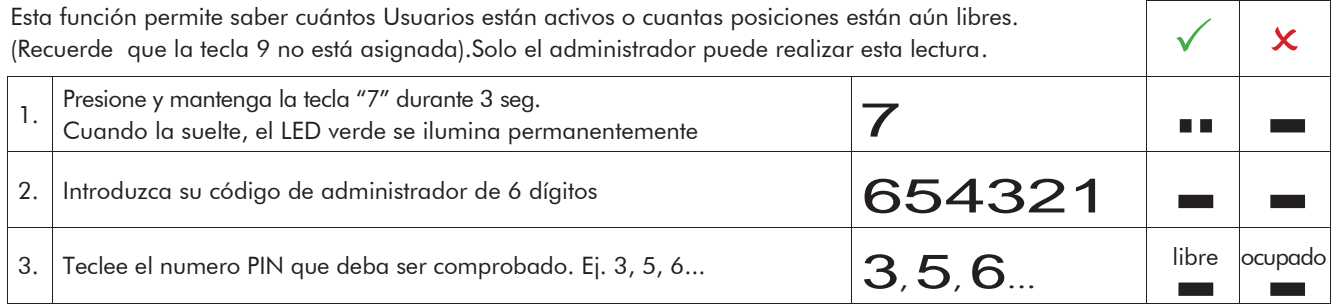

٦

 $\sqrt{x}$ 

### **6 Uso/Programación en el Modo K2**

# **6.1 Cerrar en K2**

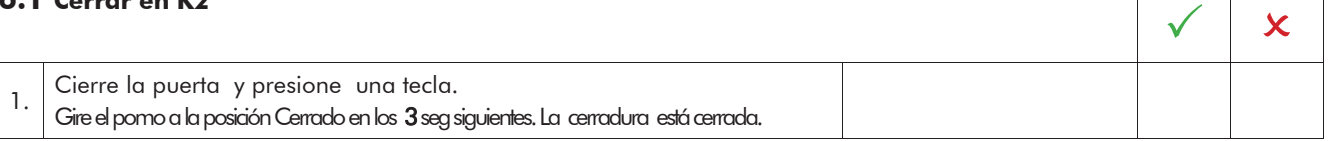

#### **6.2 Abrir en K2**

#### **6.2.1 Abrir con Código de usuario**

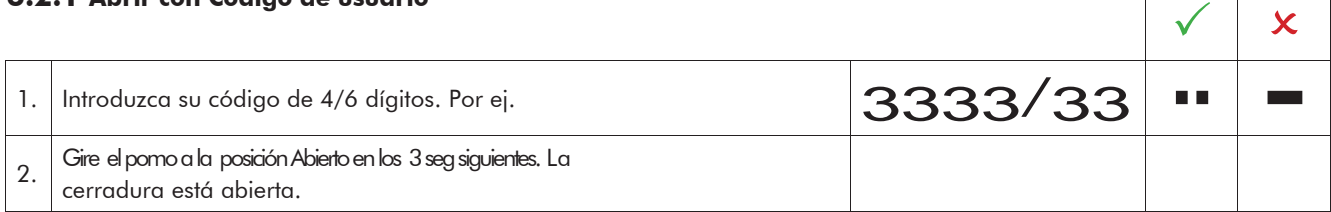

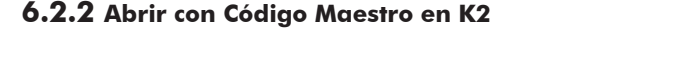

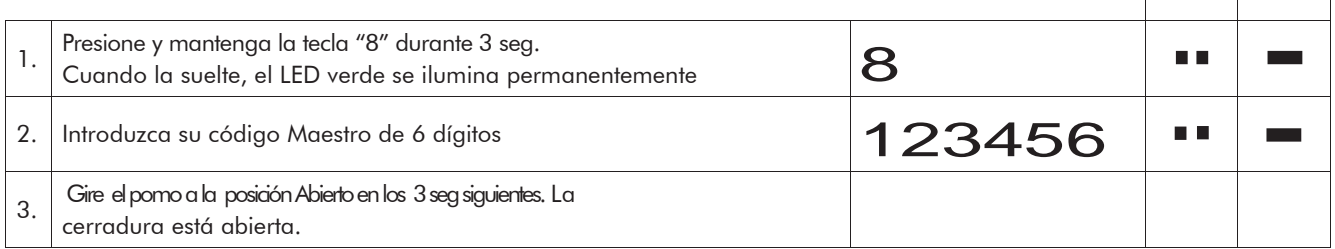

- Tras una introducción de código incorrecto, hay señal de Tono y LED rojo.
- Tras 4 introducciones consecutivas de código incorrecto, hay un bloqueo de penalización de 1 min. Durante esta penalización el LED rojo parpadea cada 10 seg. No es posible introducir ningún código durante la penalización.
- Después de que la penalización expire, el LED rojo deja de parpadear. Después de la primera penalización, dos intentos de código incorrectos consecutivos la reactivan durante 1 min.

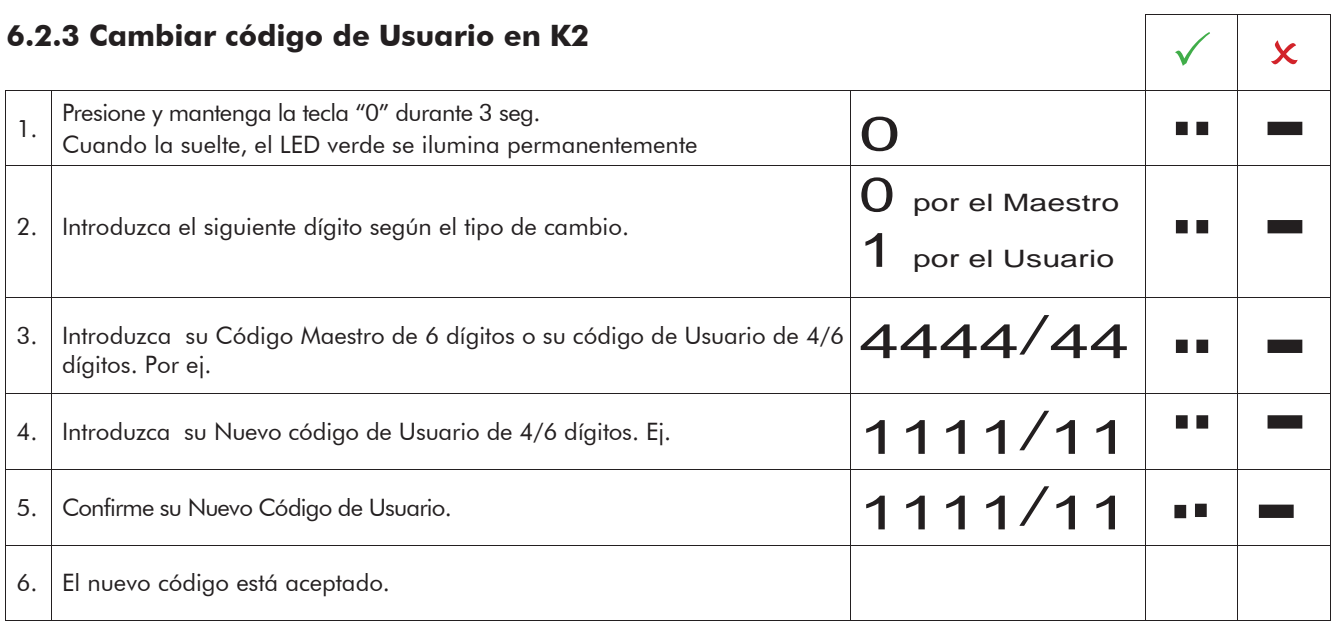

# **CONTROPP**

#### **6.4 Cambiar el Código Maestro en K2 6.4 Cambiar el Código Maestro en K2**<br>Solo es posible con la cerradura **Abierta**.

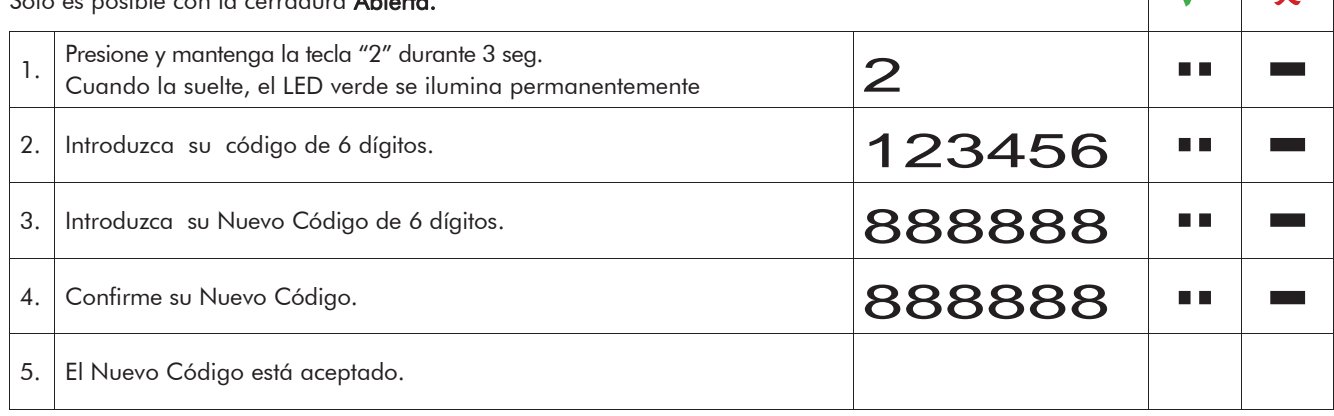

T

# **7 Uso/Programación en Modo K3**

#### **7.1 Cerrar en K3**

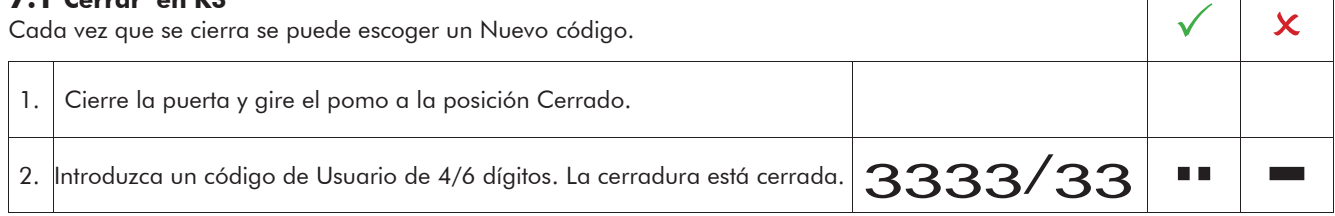

# Close the door at the safe and turn the knob into locking position. **7.2 Abrir en K3**

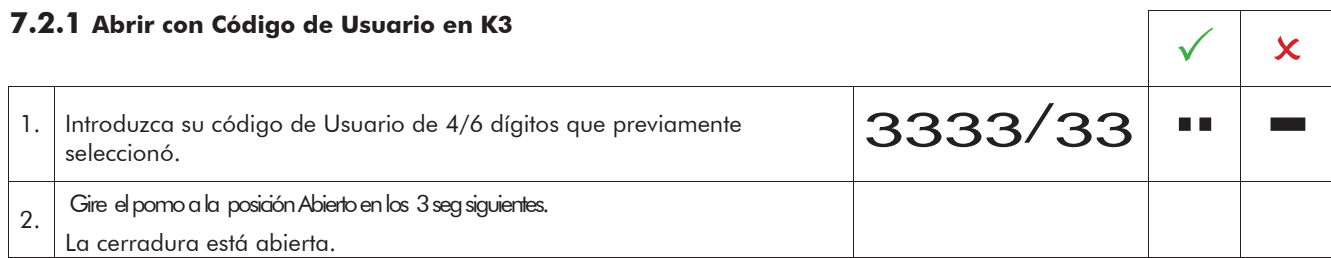

#### **7.2.2 Abrir con Código Maestro/ Código de Supervisión en K3**

Con la utilización del Código Maestro el usuario quedará eliminado. Con el uso del Código de Supervisión el código de Usuario permanece valido. La cerradura debe

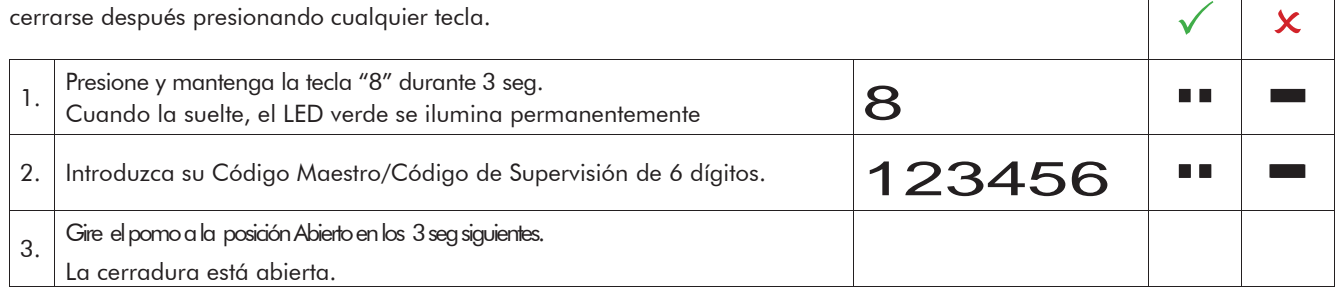

• Tras una introducción de código incorrecto, hay señal de Tono y LED rojo.

- Tras 4 introducciones consecutivas de código incorrecto, hay un bloqueo de penalización de 1 min. Durante esta penalización el LED rojo parpadea cada 10 seg. No es posible introducir ningún código durante la penalización.
- Después de que la penalización expire, el LED rojo deja de parpadear. Después de la primera penalización, dos intentos de código incorrectos consecutivos más la reactivan durante 1 min.

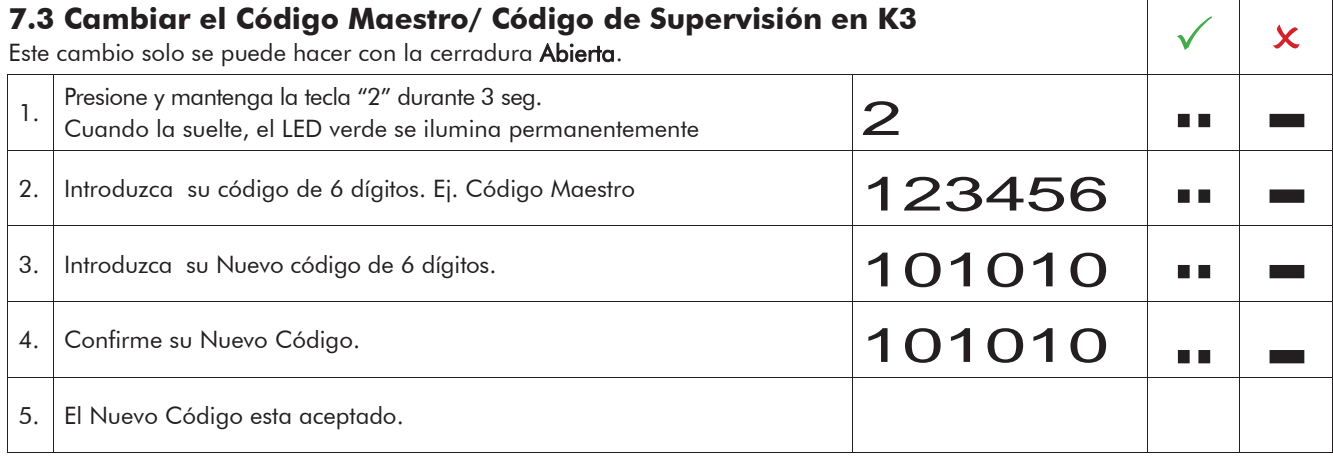

# **8 Uso/programación en Modo K4**

#### **8.1 Cerrar en K4**

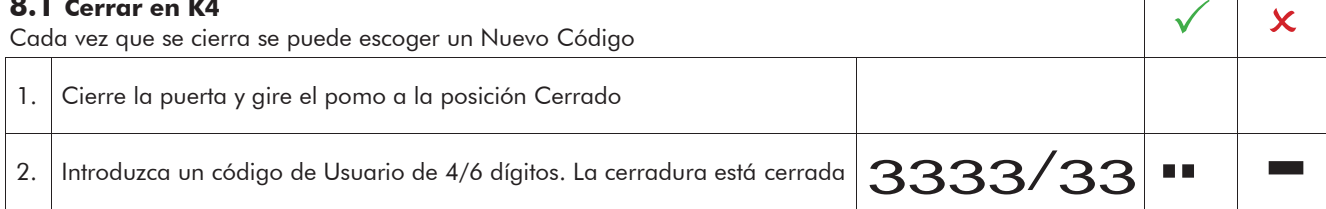

# **8.2 Abrir en K4**

# **8.2.1 Abrir con Código de Usuario en K4**  $\checkmark$  x 1. Introduzca su código de Usuario de 4/6 dígitos que previamente  $\big|3333/33$  $\blacksquare$ 2. Gire el pomo a la posición Abierto en los 3 seg siguientes. La cerradura está abierta.

#### **8.2.2 Abrir con Código Maestro en K4**

Con el Uso del Código Maestro, se elimina al Usuario.

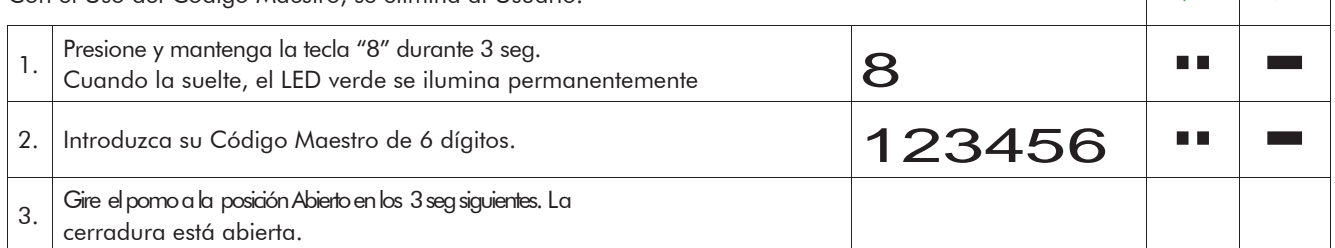

• Tras una introducción de código incorrecto, hay señal de Tono y LED rojo.

• Tras 4 introducciones consecutivas de código incorrecto, hay un bloqueo de penalización de 1 min. Durante esta penalización el LED rojo parpadea cada 10 seg. No es posible introducir ningún código durante la penalización.

• Después de que la penalización expire, el LED rojo deja de parpadear. Después de la primera penalización, dos intentos de código incorrectos más la reactivan durante 1 min.

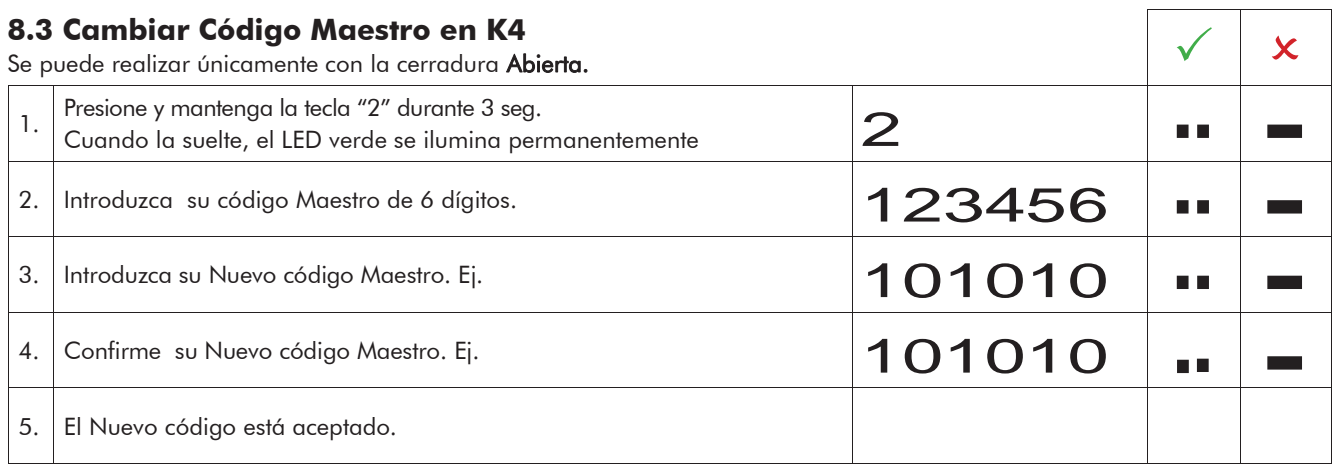

 $\mathbf{x}$ 

# **9-13 Valido para todos los Modos Operativos**

#### **9 Resetear**

En caso de un reset, todos los códigos vuelven a modo fábrica. Los códigos creados se eliminan. Solo es posible con la cerradura Abierta.

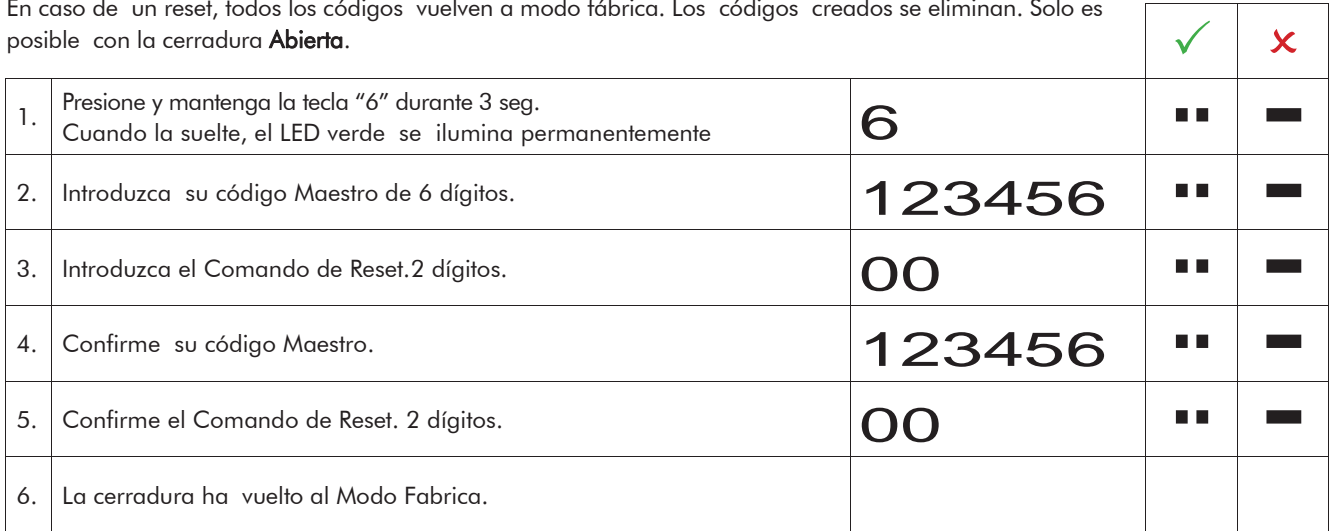

#### **10 Probando el Sistema.**

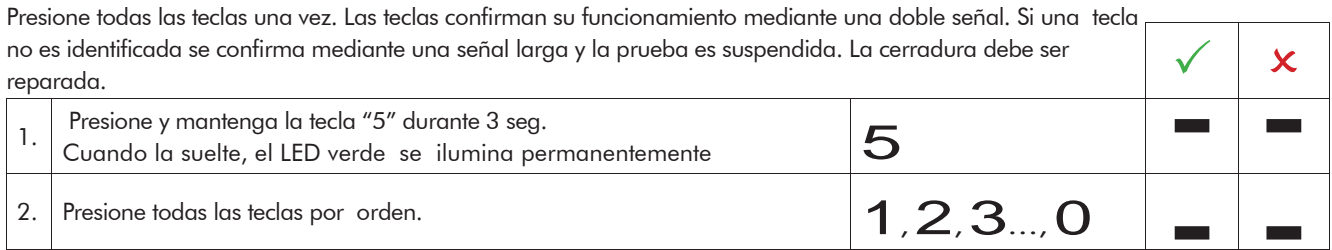

# **11 Señalización de posición de pestillo.**

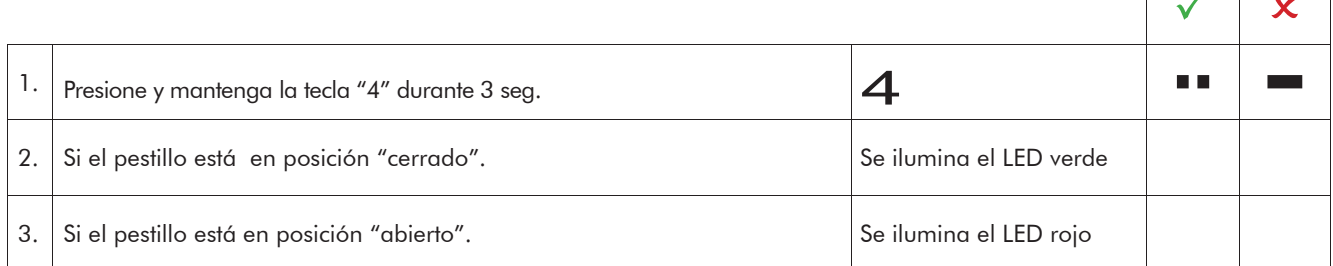

#### **12 Conocer Modo operativo**

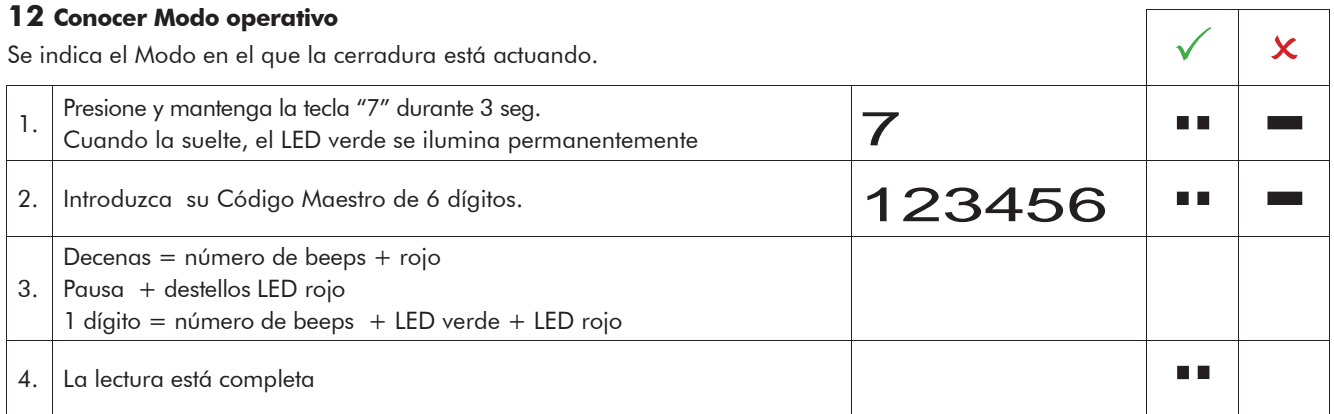

 $\sim$   $\sim$   $\sim$ 

 $\Box$ 

# **EWITTKOPP**

# **13 Alimentación y cambio de pila**

- La cerradura está alimentada por una pila alcalina de 9 v (no usar baterías recargables). Cuando la pila llegue a un voltaje insuficiente, después de introducir el código, se produce un aviso de batería baja de forma repetida y el LED rojo parpadea alternativamente. Cambie la pila lo antes posible. Los códigos programados se mantienen durante un cambio rápido de la pila.
- Si la pila llegase a descargarse de tal forma que no se puede introducir ningún código y abrir el contenedor resulta imposible, la cerradura puede ser alimentada desde el exterior. Proceda a quitar la capa acabado en los puntos determinados en la Fig. 1. Aplique una pila de 9 V a los puntos de contacto del teclado y abra la cerradura como se ha descrito.
- Disponga de las pilas usadas en forma adecuada para el medio ambiente.

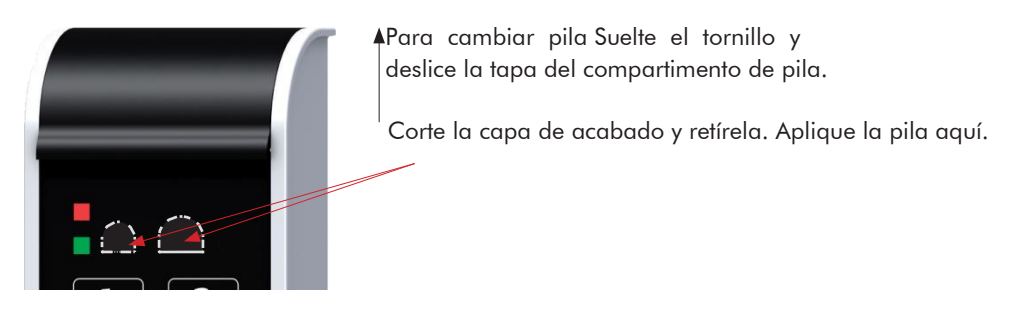

Fig. 1: Compartimento de pila de SmartCam y puntos de contacto de emergencia.